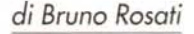

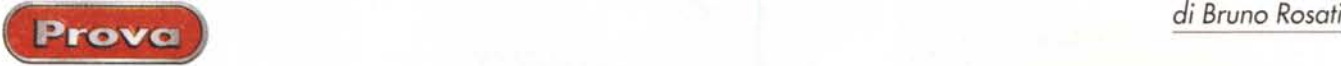

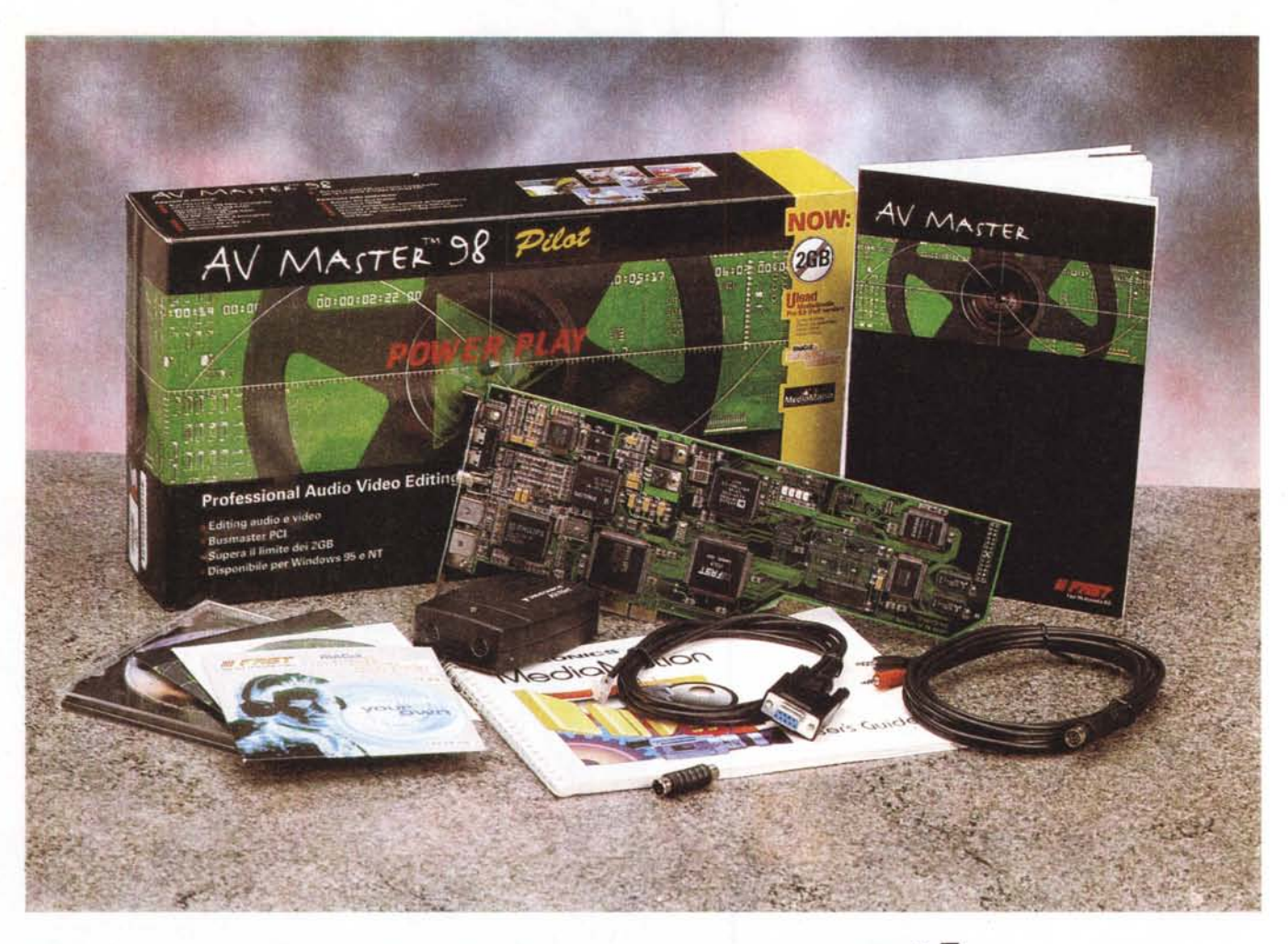

# **Fast AV Master Pilot**

*L'A V Master* '98 è *la nuova versione del più diffuso sistema di montaggio video realizzato da Fast.*

*Un sistema che, per costi* e *prestazioni, riscuote i consensi di una sempre più vasta fascia di utilizzatori (solo in Italia, in base alle statistiche della filiale italiana della Fast sono oltre* 3.000 *gli utilizza tori dell'A V Master)*

*Il successo dell'A V Master, oltre che sull'interessante prezzo d'acquisto, si basa indubbiamente sulle ottime caratteristiche tecniche intrinseche che ne fanno senza ombra di dubbio il miglior sistema in circolazione per quanto riguarda la fascia d'utenza più orizzontale. Una fascia che si estende dal semplice videoamatore fino ai piccoli studi fotografici ed alle agenzie di produzioni multimediali che trovano, nella prerogativa del trattamento del segnale in* S- *Vi-* *dea, la garanzia della massima qualità ad un costo contenuto.*

*Nella versione in prova, l'A V Master* '98 *Pilat,* è *possibile sfruttare un ulteriore "plus" rappresentato dal sistema Videonics MediaMotion A V/Ne t, mediante il quale diventa possibile controllare camcorder* e *videoregistratori direttamente dal sistema di editing adottato (disponibili i plug-in per Ulead Media Studio* Pro e *Adobe Premiere).*

Se le presentazioni sono spesso troppo enfatiche nei confronti dei prodotti che si provano, lasciare subito il posto ai freddi numeri può essere la soluzione migliore per ristabilire immediatamente il giusto peso da dare alle cose. Provando proprio con l'AV Master 98, da questo punto di vista si noterà che la differenza non apparirà così evidente. I numeri si sostituiscono alle parole, ma il risultato è sempre lo stesso.

Ma veniamo davvero ai crudi numeri, introducendo con questi la prova sulla rinnovata scheda della Fast. La cosa si risolve elencando le specifiche tecniche della stessa. Specifiche che, a livello di I/O video, parlano della possibilità di trattare segnali sia compositi (VHS e Video-8) che Y-C (S-VHS e Hi-8), con ingresso comune ed uscite distinte, nel pieno rispetto del segnale PAL (equivalente a 768x576 pixel per semiquadro) e con risoluzione cromatica true color (16,7 milioni di colori), pieno supporto al full motion (25 fotogrammi al secondo sia in acquisizione che in riproduzione) e convertitore D/A in tempo reale a 1/50 di secondo per campo. L'I/O audio a sua volta avviene con un ingresso ed un'uscita controllati da un apposito DSP (l'AD1843), capace tra l'altro di stabilire

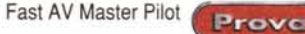

### **AV Master 98 Pilot**

#### *Produttore:*

Fast Multimedia AG PO. Box 21 01 07 D-80671 Monaco (Germania) Tel. +4989502060 Web. <http://www.fastmultimedia.com/>

#### *Distributore:*

FAST Multimedia Italia Via Monte Sabotino 69 41100 Modena Tel. 059-415611 Web. http://www.fastmultimedia.it

**Prezzi** (IVA esclusa): Lit.1.890.000 (Per le AV Master e DV Master è disponibile il Pilot Kit - MediaMotion al prezzo di Lit. 600.000 IVA esclusa)

il locking video e sincronizzare i due segnali. La compressione, gestita attraverso i chip-engine sviluppati congiuntamente dalla Zoran e dalla Fast, copre esattamente il quadro video d'acquisizione e può operare con vari fattori di compressione (1:1 per immagini fisse e da 1:5 fino a 1:100 per singolo fotogramma). Il trasferimento dei dati è operato esclusivamente via busmastering e controllato nel flusso da un apposito DSP.

Condiviso tra sezione video e sezione audio, l'AV Master dispone infine di un buffer di acquisizione/riproduzione della dimensione di 512 kbyte (su memoria DRAM).

Se la scheda dell'AV Master occupa una lunghezza, mentre altre schede d'acquisizione risultano sia meno dense che meno profonde, probabilmente ci sarà un motivo. Motivo che non può certo essere quello di una scarsa capacità alla miniaturizzazione ed ottimizzazione dei circuiti di casa Fast. E' indubbiamente la consistenza, la capacità e l'affidabilità dei componenti dell'AV Master (e la lunga lista delle specifiche tecniche non può che confermarlo) a fare la differenza tra una tecnologia che deriva direttamente dal professionale e da un'altra che vi tende. Sì, quella che segue è la prova della miglior scheda (ma anche del miglior sistema per DTV, se vi uniamo sia l'Ulead MediaStudio che il "kit pilot") mai provato su queste pagine.

### **Confezione**

Rimossa l'AV Master dall'alloggiamento ricavato nella confezione, notiamo che la scheda PCI (che è da attestare obbligatoriamente ad uno slot abilitato al busmastering) è la classica full size *Primo piano sull'AV/Net: il box controller di Videonics* è *in grado di pilotare due apparati video, di connettersi con* il *PC ospite attraverso lo sfruttamento di un'unica porta seria*le e *d'interconnettersi con un secondo box AV/Net per il controllo di un'altra coppia di apparati video.*

di produzione Fast, caratterizzata dalla forma a mezza altezza della parte posteriore. Dal punto di vista dei componenti elettronici, l'AV Master è equipaggiata con l'accoppiata dei chip Zoran/Fast per l'engine MJPEG (CoDecJ, i controlli Philips per la conversione del segnale video (Analogica-Digitale in entrata e Digitale-Analogica in uscita), un

Analog Device per le conversioni AD/DA del canale audio, quindi il controller DSP, sempre di Analog Device, per il sync audio/video, e infine il chip FAST "viola" per la gestione della memoria.

Per quanto riguarda le connessioni I/O, l'input video è disponibile solo per connettori di tipo V-C (S-VHS e Hi8) ma, tramite un adattatore da Supervideo a videocomposito, che è in dotazione, tale ingresso può essere utilizzato anche per attestare apparecchi in standard VHS e Vide08. AI contrario, l'output è fornito da due differenti connessioni, una V-C e l'altra composita. L'audio a sua volta viaggia su normali connessioni minijack.

Nella scatola superiore, da rimuovere per estrarre l' AV Master dal secondo scomparto di cartone, troviamo a disposizione il resto del "bundled" composto da:

- i CD-ROM del sistema (AV Master Installation e AV Master PowerPlay);

- l'ULEAD MediaStudio Pro 5.0 (completo dei moduli di cattura, editing audio e video, titolatrice software e ge-

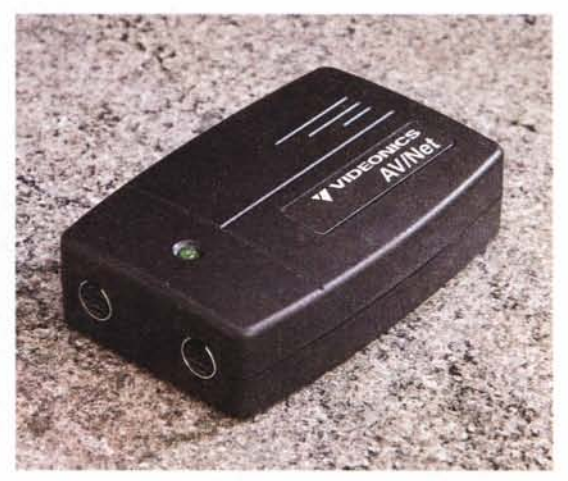

neratore di effetti);

il MAGIX MusicMaker 3.0 Light Edition, per la creazione di brani musicali da utilizzare in sede di doppiaggio e di mixering delle tracce audio;

- AIST MediaMania, per la realizzazione di montaggi in Video Composing e in Path Animation;

- VIDEONICS MediaMotion, un sistema hardware e software per gestire il controllo sincronizzato di apparecchiature video dotate di porte in standard Control-L (o M). Il sistema MediaMotion, oltre al CD-ROM con i relativi driver, si completa con il box esterno di connessione AV/Net, che troviamo in uno scomparto dedicato insieme al cavo di collegamento con la porta seriale del PC ospite.

La denominazione aggiuntiva "Pilot" data alla confezione, oltre a stabilire una differenza di circa 400mila lire nel prezzo d'acquisto (rispetto alla normale confezione AV Master 98, che costa circa un milione e mezzo di lire, la versione "Pilot" è difatti attestata sul milione e novecentomila lire), garantisce l'utente sulla preziosissima presenza in

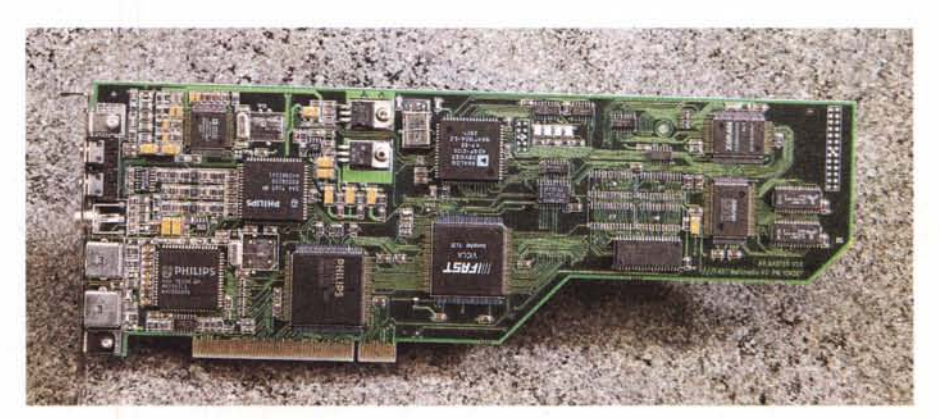

*Primo piano sulla Fast* A *V Master 98.*

Prova

Fast AV Master Pilot

confezione proprio del sistema di controllo Videonics: il MediaMotion come software di gestione e l'AV/Net come periferica d'interconnessione tra la porta seriale del PC e la porta di controllo (5 pin) di VCR e camcorder. Per ulteriori note sulle caratteristiche e l'uso del MediaMotion AV/Net vi rimandiamo al fondo dedicato.

Completano infine il corredo alla confezione i manuali (quello veramente ben fatto e in italiano dell'AV Master e quello della MediaMotion). le card di garanzia e registrazione, il sopracitato adattatore da V-C a composito (dai 4 pin S-Video al classico RCA) ed infine un cavo d'adattamento audio per connessioni minijack.

Credendo a questo punto di aver visto ed elencato tutto il materiale presente in confezione, non ci rimane che procedere all'installazione dell'hardware (l'AV Master 98 e l'AV/Net) e quindi a quella del software (di sistema, dell'Ulead MediaStudio e del MediaMotion Plugin). Poi potremo finalmente procedere con qualche giro di prova.

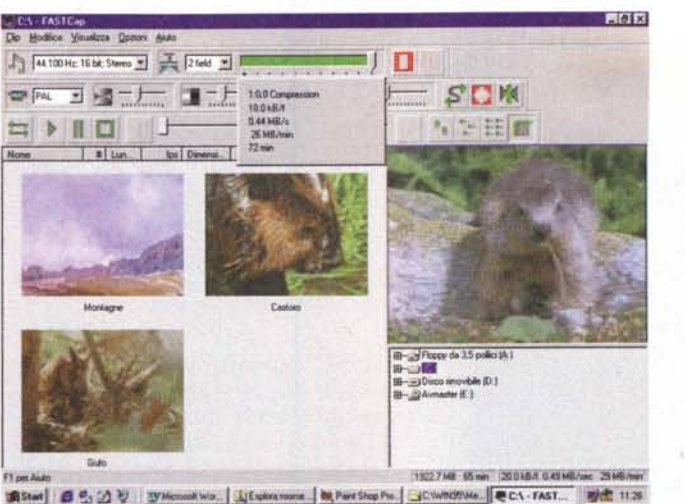

*FASTCAP. /I programma di cattura* e *riproduzione che Fast* mette *a disposizione di* tutti *i suoi sistemi di acquisizione.*

### **Installazione e specifiche dell'hardware e del software**

A livello di requisiti di sistema, l'AV Master necessita di un PC pilotato da una CPU almeno all'altezza di un Pentium a 100 MHz, dotato di slot PCI che

### **Videonics MediaMotion e AV/Net**

I box di controllo servono per sincronizzare VCR e camcorder al software di acquisizione/riproduzione presente sul PC garantendo, con appositi driver e collegamenti fisici, la possibilità di controllare tutte le funzioni (Play, Stop, Pausa, Ree, Avvolgimento e Riavvolgimento) di VCR e Camcorder.

In tal modo si realizza un sistema per Desktop Video completo che, per le comodità offerte ma soprattutto per la precisione del montaggio finale su videotape che ci garantisce, vale la pena di prendere in considerazione al momento dell'acquisto di un sistema di Video Editing offline.

Nello specifico, il Videonics AV/Net che troviamo in confezione con l'AV Master è un box-controller in grado di pilotare due apparecchiature video (tipicamente un VCR e un Camcorder) usando una sola porta seriale del PC ospite. L'AV/Net è compatibile con apparecchiature video dotate di connessioni control-L (Sony) oppure control-M (Panasonic) standard, alle quali si attengono la totalità delle marche produttrici. In confezione, con l'AV/Net troviamo presente solo il cavo di collegamento tra la porta seriale del PC e l'ingresso di controllo al box. AV/Net, grazie alla seconda porta d'interconnessione di cui dispone, è in grado di sincronizzarsi ad un altro modulo AV/Net (e così via in cascata con altri AV/Net), in modo che al sistema sia possibile attestare un numero maggiore di periferiche video-analogiche. Per l'inizializzazione dell'AV/Net al sistema ospite è necessario provvedere all'installazione del software di controllo MediaMotion il quale, tramite apposito plug-in, è in grado di attestare l'AV/Net alle porte di controllo di Premiere 4.2 e di Ulead MediaStudio Pro 5.0.

Nel caso del sistema in prova, che dispone proprio del MediaStudio Pro 5.0, per abilitare il controllo dell'AV/Net sarà sufficiente lanciare il modulo VideoCapture del sistema Ulead e settare sul pannello Device Control (menu Setup) il MediaMotion Plugin.

Da questo momento in poi MediaStudio "vedrà" l'AV/Net. Chiaramente, per l'uso effettivo del controllo sincronizzato delle apparecchiature lo stesso modulo VideoCapture dovrà abilitare il Device Control. Questo (in alternativa all'opzione "Manual") va settato nel pannello Capture Video attivabile dal menu Capture.

Più facile a farsi che a dirsi, con tale setting MediaStudio sarà anche in grado di marcare (marklN e markOUT) vari "anelli" di scene video e di redigere liste di acquisizione in batch (Batch Capture List). Un'accortezza che andrà infine presa è quella di garantire al MediaMotion Plugin circa 45 secondi di nastro (stabile, ma non da acquisire) per le operazioni di pre-roll, da cui il sistema di controllo poi localizza i punti esatti per lo "start" d'acquisizione.

Per ulteriori informazioni al riguardo dei control-sync prodotti dalla Videonics, rivolgersi al sito Web della stessa e rispondente all'URL: <http://www.videonics.com.>

supportino il busmastering, 16 Mbyte di RAM (32 raccomandati) e scheda grafica dotata di framebuffer lineare, in modo da permettere la funzione d'overlaying con la scheda d'acquisizione. Se la scheda grafica non supporta tale modalità, per la visualizzazione del segnale proveniente dall'AV Master ci si può dotare di un secondo monitor esterno (oppure di un TV-Color con ingressi SCART/RCA in bassa frequenza).

Un altro requisito determinante è nelle caratteristiche del disco rigido. Il manuale consiglia l'adozione di periferiche SCSI o comunque di tipo A/V (Audio/Videa). capaci di offrire un transfer rate continuo e senza le pause di detect dei normali EIDE.

Per quanto riguarda l'installazione della scheda, l'unica accortezza è quella di verificare se e quali slot PCI del PC ospite supportano la capacità di gestire il busmastering (cosa questa che va verificata leggendo le specifiche della scheda madre). Per il resto non sussiste alcuna difficoltà, neanche fisica, visto che la particolare forma dell'AV Master permette il suo inserimento anche del più denso degli interni-macchina.

Tornando alla fase d'installazione, spostandoci dall'hardware al software, si è quindi proceduto con il lancio del setup del CD-ROM d'Installazione AV Master. AI termine dell'operazione, tramite la cartella Sistema presente nel Pannello di Controllo di Windows ed entrando nella tabella "Gestione Periferiche" abbiamo verificato se l'inizializzazione della scheda fosse stata correttamente effettuata nella sezione" Controller audio, video e gioco". Cosa veri- . ficata con l'evidenziazione della voce "Fast AV Master". Facendo doppio click sulla voce stessa ci siamo poi portati sulla finestra di dialogo" Proprietà di ///FAST AV Master" dove, cliccando sull'etichetta del pannello "Stato" abbiamo verificato l'effettiva inizializzazione dei driver VxD, Decoder e Encoder Video, DSP audio, engine M-JPEG, IRQ

Fast AV Master Pilot

Prova

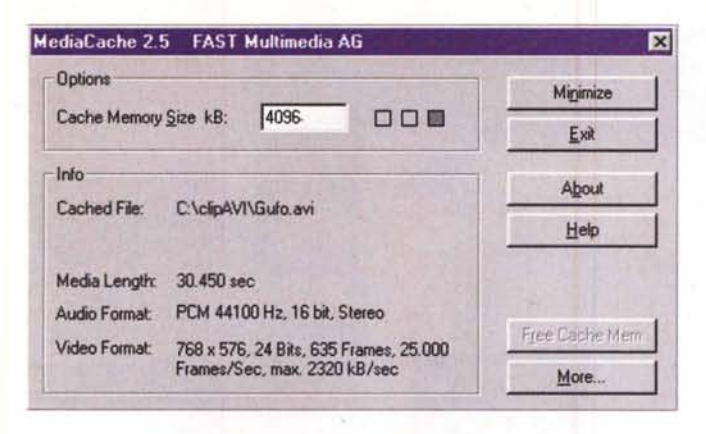

Fast *MediaCache. I parametri di configurazione dell'utility di riproduzione che bufferizza* i*dati provenienti dal file video prima dell'esecuzione.*

e porte audio. Nel caso in cui si possa ravvisare una doppia installazione delle proprietà dell'AV Master (presumibilmente ciò potrebbe avvenire tra la lista dei "PCI Multimedia Device"), sarà sufficiente rimuovere tale voce e riavviare il PC. AI nuovo avvio, Windows riconoscerà automaticamente la nuova periferica AV Master e inizializzerà di nuovo il file informativo Fsatvm.inf.

Il manuale dell'AV Master 98, oltre che alla corretta installazione della scheda (e quindi in principal modo del bus video) si raccomanda di impostare come *"Periferica Preferenziale"* anche la componente audio. La scheda è di fatto anche una seconda periferica sonora che si installa nel PC ospite. La sua selezione preferenziale è praticamente indispensabile, affinché le acquisizioni e le riproduzioni finali avvengano sempre attraverso il suo sync. Se difatti si utilizzasse una scheda audio diversa, in registrazione come in riproduzione, il video potrebbe non essere in sincrono con l'audio e si potrebbe ingenerare perdita di frame,

Insieme al software di gestione, il CD Installer provvederà ad installare anche l'eccellente FASTCAP, con il quale è possibile acquisire su disco rigido e infine riprodurre il materiale montato sfruttando una serie di controlli ottimizzati appositamente per l'AV **Master** 

FASTCAP dispone di caratteristiche non riscontrabili in altri sistemi, Come ad esempio la gestione dei dati video indipendente dal S.O. e la possibilità di riproduzione multipla, con la quale è possibile far eseguire una serie di file video senza interruzione tra uno e l'altro (al riguardo è sufficiente creare un file di testo con estensione ,vpl nel quale elencare le path di tutti i file che sono da riprodurre).

Essenziale è la sua capacità di superare il limite. imposto da Video for Windows e dai player che alle sue specifiche si rifanno, di non poter gestire flussi video superiori ai 2 MB/sec (pena la continua perdita di frame in riproduzio*Ulead VideoEditor. Una fase di montaggio con varie* tracce *audio/video occupate* e *le varie opzioni di controllo su* effetti, *durata* e *livelli audio.*

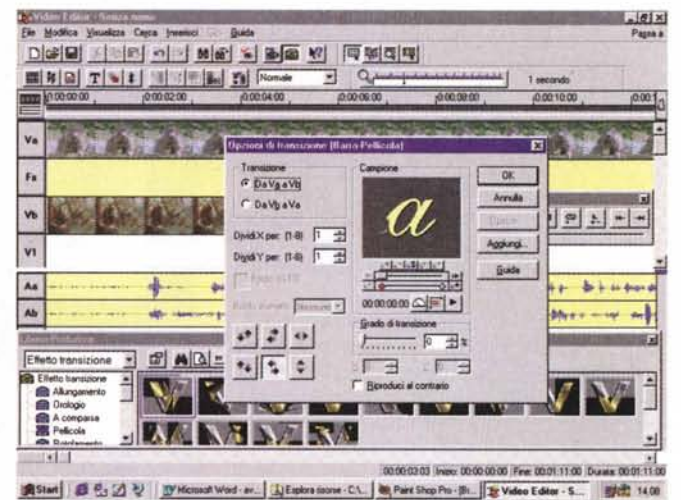

**1\_/** Video Paint - Senza Istole - 1 (010: RCIA AV))<br>The Most est in View on a *paint of the Most Pressure of the Company of the Company of the Company of the Company* Ele Modina Visualiza Fgropanna Filsviges Events Guide **Filsviges Community Community Community** Page <u>DI#I#I&IEI XI&BI.: I RI#IBAI&IEI XIE KI</u> ~ ••1'1 ..••1•• 1.·1'1;1\$1""1 ..4J!:J.!.J I  $\vert \sigma \vert \times$ 릚 -5: Senza titulo - 1 (QUE RCIA AVI) (00:39 01812) 図の  $\exists$   $\cong$   $\land$   $\Box$ Filtro-vide **filto video.**<br>**Gia** Camera pocusa  $\frac{1}{\sqrt{2}}$ **SVE** f\_ ruoco<br>Mappat resperse zu<br>Mappatua kana<br>Obiethyo<br>Personakzato  $\frac{1}{\sqrt{2}}$ **Mandalush** Islama **X** Personalizzato<br>Pitura naturale<br>Speciale<br>. **mOO05 IXUXUIi OllXk01 lnOl08**  $~\cdot$   $~\cdot$ 182.100 + 68 p-53 b-16 machen-43 h-43 p-76 B Start | 8 % 2 % | W Microsoft Wo. | Lu Esplora poore | 00, Pairt Shop Pus | 2 Video Editor . | 2 Video Pairt. | 1969 1415

*Ulead VideoPaint: una volta* acquisito *l'anello video, MediaStudio* è *in grado di switcharne il fife verso gli altri moduli. Nello specifico, un file appena acquisi*to è stato *immediatamente* girato *nell'ambiente del VideoPaint.* attraverso *il quale sarà possibile agire di supe· rimpose con* la *sovrapposizione di riferimen·* ti, *abbellimenti* o *rifini·* ture a carattere *grafico (interessante la passi· bilità di provvedere al video composing).*

ne). AI riguardo la FAST ha sviluppato una tecnologia capace di supportare la riproduzione di video con transfer rate fino a 5.5 MB/s (sempre in base ai limiti del disco fisso e del controller). Tale tecnologia. denominata MediaCache. è incorporata da FASTCAP, unico player multimediale ad avere quindi capacità di bufferizzare i dati. Dal MediaPlayer di Windows agli appositi moduli di Premiere e MediaStudio. nessun riproduttore multimediale è stato difatti realizzato con un benché minimo sistema di bufferizzazione dei dati in riproduzione e la conseguenza, specie per i flussi video più consistenti, è nel rischio di una riproduzione a scatti e comunque mai completamente fluida.

Benché il FASTCAP sia veramente COSì ottimo e specificamente realizzato per il miglior sfruttamento possibile delle risorse dell'AV Master. è probabile che l'utente sarà più incline ad effettuare tutte le sessioni di lavoro in un unico ambiente capace di offrire massimo comfort e potenzialità applicative estese, dalla fase di acquisizione a quella importantissima dell'editing fino alla riproduzione. AI riguardo, la presenza dell'Ulead MediaStudio Pro 5.0 nel "bundled" dell' AV Master è oltremodo tentatrice, essendo probabilmente questo il migliore sistema di editing digitale attualmente sul mercato.

Conscia di tutto ciò, la Fast ha provveduto a stabilizzare la tecnologia MediaCache anche in un programma a sé stante che. lanciato in Windows prima di caricare (tramite il player prescelto) il file video da riprodurre. va a creare una zona bufferizzata della RAM. Procedendo in tal modo MediaCache allocherà i dati che via via arriveranno dallo streaming in una zona di memoria dedicata da cui, assai più velocemente che nel caricamento diretto dall'hard disk. verranno riprodotti. Il taglio minimo del buffer allocato. per rendere pienamenProva

te il suo effetto, dev'essere attestato intorno ad almeno 3-4 Mbyte di RAM. Tale misura minima andrà settata nell'apposito pannello di selezione MediaCache. Per default il software alloca circa 4096 kbyte (questo il formato accettato dal preset) ed è in grado di estenderne la disponibilità fino ad un massimo di 16384 kbyte (purché il sistema ospite disponga di almeno 32 Mbyte di RAM)

Va infine sottolineato che MediaCache funziona solo per la riproduzione di file precedentemente acquisiti con l'AV Master, mentre al contrario non sortisce effetto alcuno con file, AVI e non, acquisiti con altri sistemi.

Un'ultima utility che troviamo installata a sistema dal CD d'Installazione è l'AVI Warp, un programma in grado di provvedere alla riparazione di file AVI (tipicamente l'header), la loro conversione (modifica del formato e/o del valore dell'interleave del componente audio) ed estrazione delle informazioni (solo audio oppure solo video) verso un altro file.

### **Impressioni d'uso**

Per quanto riguarda le nostre prove di laboratorio, abbiamo testato l'AV Master innestandola in un PC dotato di CPU Pentium Il a 233 MHz, 64 Mbyte di RAM, disco rigido EIDE Ultra-ATA (da 4,2 Gbyte deframmentato) e scheda grafica ViewTop. Per completare il sistema, abbiamo poi attestato l'output videocomposito direttamente ad un VCR, a sua volta collegato via SCART ad un TV-Color e quindi gestito ingressi ed uscite audio tramite un normale impianto d'amplificazione stereofonico. In pratica abbiamo utilizzato un PC di media potenza (superiore alle specifiche minime richieste dalla Fast) dotato di un potente, seppur "normale", disco rigido e di un quantitativo doppio di RAM rispetto a quella raccomandata dal produttore della scheda.

Infine, come periferiche analogiche, si è pensato di sfruttare apparecchiature normalmente disponibili nell'ambiente casalingo. Tutto ha funzionato perfettamente.

Lo scopo di tale inciso è quello di mettere in risalto il fatto che si è tentato di ricreare una configurazione il più possibile prossima a quella che l'utente medio può utilizzare nell'ambiente domestico, ovvero nell'ambiente dove verrà presumibilmente collocato un sistema Desktop Video dotato dell'AV Master.

In seconda istanza abbiamo proceduto all'installazione del MediaMotion

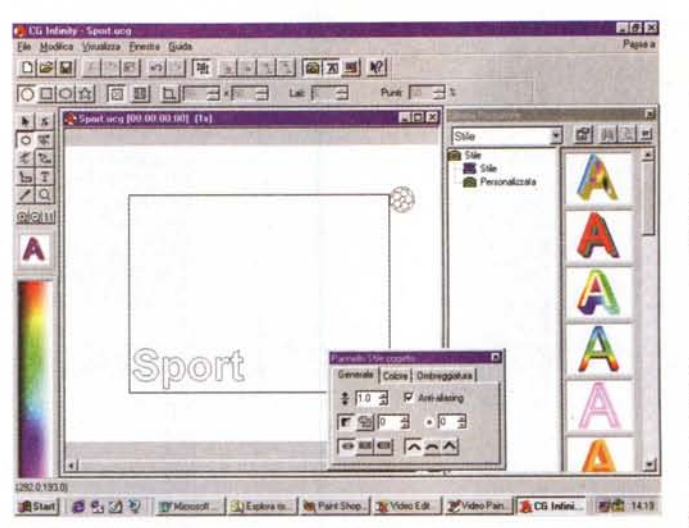

AV/Net e verificato la qualità e praticità dei controlli offerti, via MediaStudio VideoCapture, utilizzando indifferentemente entrate/uscite di un VCR da tavolo Panasonic (con Control-M) e un Camcorder Sony Video-8 (con Control-L). Anche in questo caso abbiamo potuto apprezzare l'ottimo rendimento del sistema che ci ha consentito di acquisire i nostri "anelli video" con buona approssimazione (lo scarto, non quantificabile più di tanto, sarà mediamente stato tra i 2 e i 4 frame saltati in acquisizione).

In sintesi e dal puro punto di vista tecnico (facilità d'installazione, prestazioni ed incidenza del sistema sulle Risorse del PC, nonché qualità e resa dei collegamenti) il risultato s'è dimostrato di livello assoluto. Mai ci è stato dato modo, nelle prove fin qui svolte o nei "laboratori" di Computer & Video, di provare ed apprezzare un sistema di acquisizione/editing/riproduzione così capace a livello home-office.

Passando dal punto di vista tecnico a quello prettamente creativo, non si può non evidenziare l'ottima resa in digitale del materiale acquisito. Quest'ultimo l'abbiamo scelto utilizzando solo riprese video effettuate su nastri al metallo per sistemi Video-8, in modo da attestare all'ingresso dell'encoder AD il massimo della qualità possibile in fatto di segnali videocompositi. La pulizia resa dall'engine MPJEG è stata esemplare. Così come consigliato dal manuale (le pagine della guida dedicate all'Ottimizzazione e Risoluzione dei Problemi), abbiamo operato imponendo al sistema di compressione fattori compresi tra 10:1 e 8:1 (fattori che sono quelli consigliati/verificati all'uso con PC basati su dischi rigidi IDE non A/V). A tale livello, così come lo stesso manuale avvertiva, abbiamo dovuto fare 'i conti con l'effetto drop (perdita dei frame, in questo caso per via della ricalibrazione termica operata dal disco rigido). Per inciso il fattore imposto (10:1) è quello che in sede di misure stabilisce il confine tra la qualità S-VHS

*U/ead Character Cene· rator: l'ambiente in* CUI si *creano tito/azioni sta· tiche oppure in path ani· mation.*

e quella subito superiore dei sistemi Betacam. Essendo il materiale da acquisire già in formato inferiore (videocomposito) abbiamo allora prova-

to ad aumentare il fattore di compressione passando ad un più tranquillo (per il disco rigido) 15:1 e l'effetto drop non si è più verificato. La qualità del segnale video così compresso s'è mantenuta praticamente uguale a quella analogica originale. Provvedendo a registrare infine il segnale videocomposito in uscita dall'AV/Master, abbiamo potuto constatare che il risultato è migliore (ovvero si genera uno scadimento di qualità decisamente più contenuto) di quello che abbiamo poi ottenuto, proprio come controprova, operando macchina-macchina con un collegamento analogico diretto tra Camcorder e VCR. Nulla da eccepire infine per la qualità del segnale audio che tra l'altro, acquisendolo in PCM e gestendolo come tale per tutta la fase del trattamento in editing (via Audio Editor di MediaStudio), è rimasto sempre pulito e libero da effetti tipo rumble, tipici nei riversamenti analogici (specialmente tra VHS e VHS...)

In definitiva siamo rimasti completamente soddisfatti. La qualità del segnale audiovisivo ritrasmesso all'uscita codificata PAL è eccellente, copre tutto il quadro video e non dà mai segni di cedimento. Anche quando permane in digitale, per l'utilizzo come videoclip in sistemi ipermediali e in riproduzione da CD-ROM (purché sia disponibile un en· gine M-JPEG), i filmati AVI derivati dall'acquisito risultano di livello assoluto. E questo anche se la produzione multimediale digitale non è la finalità principale dell'AV Master. AV Master che nasce certamente "general purpose", ma che si esalta chiaramente nel momento in cui, operato l'editing (e Ulead MediaStudio Pro 5.0 è superlativo in questo), restituisce di nuovo all'analogico il segnale rielaborato. A confronto, anche se solo mnemonico, con gli altri sistemi fin qui provati per l'ambito home-office, quello che Fast ci rende con l'AV Master 98 esce di gran lunga vincitore.

MG

### ESECURE

### $CounterSign^{\pi M}$ Sicurezza con **F-Secure Anti-Virus**

La rivoluzionaria Tecnologia CounterSign(tm) è la prima architettura antivirus multistrato che esegue analisi simultanee utilizzando molteplici motori di scansione e metodi diversi.

#### Superiorità di F-Secure Anti-Virus:

- Installazione e amministrazione centralizzata
- Aggiornamenti giornalieri
- F-Secure Macro Control permette l'utilizzo di<br>macro approvate e cancella o disinfetta le<br>macro sconosciute
- F-Secure Anti-Virus per Firewalls controlla i file<br>prima che vengano trasferiti attraverso la rete
- F-Secure Mail Gateway intercetta i virus contenuti nei messaggi E-mail

### **F-PROT Professional con la** Tecnologia CounterSign(tm) ora è F-Secure Anti-Virus.

### I traguardi raggiunti da Data Fellows:

1991 Primo motore antivirus euristico, 1993 Primo antivirus con funzioni di amministrazione di rete, 1995 Primo motore<br>di scansione in tempo reale, 1997 La rivoluzionaria Tecnologia CounterSign(tm)

### Distributore per l'Italia:

### **SYMBOLIC**

Viale Mentana 29, 1-43100 Parma, Tel. 0521/776180, Fax. 0521/776190. nail: info@symbolic.it • http://www.symbolic.i

## Controlla la tua Sicurezza.

magazine, May 1997: Best Anti-Virus - Virus Bulletin: Winner anti-virus software 1/96 - PC Magazine May 1996 Review . DOS: Winner 8/96 . SECURE Computing the Editor's Choice . Computer Bild: Price-Quality Winner - Virus Research Unit Lab Test Success - VTC Virus Test Center: Winner 2/97.